# **SISTEMA DE CONTROL DE INVENTARIO MEDIANTE CÓDIGOS QR PARA EL GRUPO DE INVESTIGACIÓN TELETECNO**

## **INVENTORY CONTROL SYSTEM BY QR CODES FOR THE TELETECNO RESEARCH GROUP**

Murcia Espinosa Julian Andres<sup>1</sup>. Castañeda Tibaquira Dora Lilia<sup>2</sup>

**Resumen***:* En el siguiente artículo se describe el desarrollo e implementación de un sistema de control de inventario mediante códigos QR, el cual será empleado por el grupo de investigación TELETECNO de la Universidad Distrital Francisco José de Caldas en la Facultad Tecnológica; con el fin de facilitar el acceso a la información de los instrumentos que se encuentran allí, de esta manera los estudiantes podrán hacer uso de ellos, ya sea en un trabajo de investigación o en el desarrollo de un proyecto.

El sistema de control se compone de tres partes fundamentales, la primera es un dispositivo móvil (en su defecto Smartphone) con sistema operativo Android, en el cual se instala una aplicación que sirve como lector de códigos QR y brinda información correspondiente al instrumento que pertenezca el código como: sus características, disponibilidad, el estado en que se encuentre, entre otros; para uso del administrador.

La segunda parte es una base de datos que está dividida en dos secciones, la primera sección es una base de datos en MySQL cuyo programa es *Percona Server* el cual nos proporciona un servidor denominado sql308.byetcluster.com para poder ser gestionado desde PhpMyAdmin con una interfaz de fácil acceso ya sea para realizar consultas e ingresar registros por parte del administrador. La segunda sección es complementaria, realizada desde una cuenta de google, aprovechando las herramientas que brinda en este caso el drive con la opción de Google Docs para el manejo de tablas y consultas a partir de una hoja de cálculo; a diferencia de la primera esta sección de la base de datos puede ser consultada por cualquier usuario, pero solo la podrá modificar el administrador.

Por último se desarrolla una página web del grupo de investigación, que cuenta con información de quienes son; las líneas de investigación que se manejan; acerca del

-

<sup>1</sup>Estudiante de Tecnología en electrónica. Universidad Distrital Francisco José de Caldas, Facultad Tecnológica. Correo electrónico e-mail: [jamurciae96@outlook.es](mailto:jamurciae96@outlook.es)

<sup>&</sup>lt;sup>2</sup> Ing. Electrónica, Especialista en telecomunicaciones móviles, Maestría en docencia, directora semillero de investigación SITA. Universidad Distrital Francisco José de Caldas – Facultad Tecnológica. E-mail: dlcastnedat@udistrital.edu.co

semillero, donde se puede tener acceso directo a las bases de datos, teniendo en cuenta que para ingresar a la primera solo lo podrá hacer el administrador mediante un usuario predeterminado y contraseña, la segunda base de datos es para ser consultada por cualquier usuario, también se tiene acceso desde la página web a documentos, archivos, artículos de proyectos del grupo que se encuentren compartidos en la nube; otra pestaña del menú principal son las publicaciones de artículos de proyectos que se han desarrollado y por último la información de contacto.

**Palabras clave:** Código QR, Base de datos, Android, servidor web, plataforma virtual, grupo TELETECNO.

**Abstract:** The following article describes the development and implementation of an inventory control system using QR codes, which will be used by the TELETECNO research group of the Francisco José de Caldas District University in the Technological Faculty; In order to facilitate access to the information of the instruments that are there, in this way the students will be able to make use of them, either in a research work or in the development of a project.

The control system consists of three fundamental parts, the first is a mobile device (in default Smartphone) with Android operating system, which installs an application that serves as QR code reader and provides information corresponding to the instrument that belongs The code as: its characteristics, availability, the state in which it is, among others; For use by the administrator.

The second part is a database that is divided into two sections, the first section is a database in MySQL whose program is Percona Server which provides us with a server called sql308.byetcluster.com to be managed from PhpMyAdmin with a Interface for easy access either to make queries and enter records by the administrator. The second section is complementary, made from a google account, taking advantage of the tools provided in this case the drive with the option of Google Docs for the management of tables and queries from a spreadsheet; unlike the first one this section of the database can be consulted by any user, but only the administrator can modify it.

Finally, a web page of the research group is developed, which has information about who they are; The lines of research that are handled; About the seedbed, where you can have

1

direct access to the databases, taking into account that to enter the first only can be done by the administrator using a default user and password, the second database is to be consulted by any user , It also has access from the web page to documents, files, articles of projects of the group that are shared in the cloud; Another tab in the main menu is the publications of project articles that have been developed and lastly the contact information.

**Key Words:** QR code, Database, Android, web server, virtual platform.

#### **1. INTRODUCCIÓN**

La importancia de usar los códigos QR ha tomado mucha más fuerza debido a que representan una herramienta de publicidad y son elementos cotidianos que hacen parte de la vida diaria. Es muy común encontrar estos códigos en revistas, avisos publicitarios, inventarios entre otras aplicaciones, además son considerados como un estilo de comunicación cotidiana ya que representan un soporte muy cómodo y original para incrementar las visitas a una página web o un blog por ejemplo. Una gran ventaja es que su lectura está al alcance de cualquier persona que cuente con algún dispositivo móvil con lector de código.

Se presenta una revisión del estado del arte para un sistema de control de inventario mediante códigos QR. Se definen conceptos básicos que permiten reconocer su alcance y la importancia que podría tener para el sector, se hace un análisis de los diferentes tipos de plataformas para la implementación de una base de datos que se divide en dos secciones, la primera con acceso restringido para solo uso del administrador y la segunda que puede tener acceso en modo de lectura por parte de los usuarios; se tiene acceso desde una página web para su debido control y actualización de registros. La segunda sección esta sincronizada con una cuenta de Google y se podrá acceder a ella desde una página web y una aplicación móvil con plataforma en Android.

Para este proyecto se requiere de un servicio web, al ver que no es muy grande y con poco tráfico de información se toma en su defecto un servidor con almacenamiento web gratuito, alojamiento de dominio gratuito con constructor de sitios de fácil uso, esta es una de las características principales que se tuvieron en cuenta para la creación del sitio web el cual fue publicado para el acceso de los usuarios. Este servidor cuenta con servicios de correo gratuitos y un panel administrativo de hosting web con soporte para PHP & MYSQL para el desarrollo de bases de datos.

Con el marco teórico anexo podrá tener más información al respecto en cuanto a los tipos de bases de datos que se pueden emplear y cuáles son las que se manejan en el proyecto; información acerca de los servicios web y hosting gratuitos para la creación de un sitio web; teoría referente a la creación de aplicaciones móviles, características de los tipos de aplicaciones y la plataforma que se trabaja para su diseño.

Se desarrolló una aplicación móvil en la plataforma de Android Studio con lenguaje de programación basado en Java, se diseñó una interfaz de fácil manejo donde se utilizaron servicios de google para el lector de códigos QR y las herramientas que nos ofrece el dispositivo móvil como lo es la cámara, desde allí se puede acceder a la segunda sección de la base de datos para poder llevar a cabo el control de inventario de todos los instrumentos con los que cuenta el grupo de investigación TELETECNO.

Finalmente, se presentan las tendencias en la implementación de un sistema de control mediante códigos QR y se resalta la necesidad de analizar el modelo para el uso en servicios de telecomunicaciones y los requerimientos para su aplicación en el sector, así como las ventajas y desventajas que se puedan encontrar.

#### **2. ESTADO DEL ARTE**

Desde que se propuso el concepto de inteligencia ambiental en los años 90, muchos investigadores y empresas han desarrollado dispositivos, aplicaciones y sistemas basados en la idea de un entorno de inteligencia. A pesar de los beneficios obvios de entornos inteligentes ambientales que todavía no se han dado cuenta en la práctica. Una de las razones es que los sistemas se desarrollan en el aislamiento de acuerdo con sus propósitos particulares [1]. Sin embargo, a menudo los usuarios no pueden compartir fácilmente información entre sí cuando se encuentran con artículos interesantes. Con el fin de ayudar a resolver el problema de compartir , se presentan seis tipos de información de codificación basados en códigos de respuesta rápida (QR Code) que facilitan la conexión de los sistemas independientes, a pesar de que se llevaron a cabo en diferentes plataformas tales como teléfonos inteligentes o teléfonos Java [2]. El aumento del uso de los teléfonos inteligentes en todos los grupos de edad hizo que el acceso QR sea más fácil proporcionando contenido para el usuario final, incluyendo enlaces web, datos personales, etc. [3]. Se basa en Android

para la identificación de objetos en función de lectura de dichos códigos. El sistema está desarrollado para facilitar la identificación de los diversos elementos que existen en inventario ya creado. El sistema diseñado se compone de una base de datos, servicios web para el acceso intermediario para la base de datos desde la web, y la aplicación cliente de Android, que se puede ejecutar en los teléfonos móviles o computadoras de tableta [4],[5].

<span id="page-4-0"></span>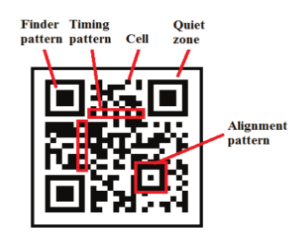

**Figura 1: Estructura del código QR[6].**

Los códigos QR se utilizan cada vez más en todos los ámbitos de la vida, especialmente con la amplia difusión de los teléfonos inteligentes siendo utilizados como lectores [7] . Mientras que estos códigos tienen muchas ventajas que los hacen muy populares, hay varios problemas de seguridad y los riesgos asociados con ellos. Ejecución de código malicioso, robo de información sensible de los usuarios y violar su privacidad y robo de identidad son algunos de dichos riesgos típicos, a los que un usuario puede ser objeto de fondo mientras él / ella está leyendo el código QR en el primer plano [8],[9]. Debido a su limitada área[, los](#page-4-0)  códigos mencionados se limitan actualmente a almacenar mensajes de texto simples [10]

[Figura](#page-4-0) 1.

Este código tiene muchas ventajas sobre 1D por lo que se ha utilizado en muchos campos diversos para las áreas de investigación, tales como técnicas para los datos que ocultan como el escaneo de código de barras, marcas de agua, la esteganografía, técnicas basadas histograma, las técnicas para un mejor reconocimiento y también para fines de seguridad que puede ser utilizado en más de una aplicación [11],[12].

Con el fuerte aumento de los teléfonos inteligentes, el código QR, capaz del reconocimiento rápido y de alta velocidad de decodificación, alta capacidad de almacenamiento, ha sido ampliamente utilizado en muchos campos, tales como ir de compras, identificación personal, descargas digitales y así sucesivamente. Sin embargo, la mayoría de los códigos QR son de color blanco y negro. La razón es el alto contraste. Cuanto más grande sea la diferencia de color entre el fondo y los datos de los módulos son, mejor es que se lea. ¿Pero un código QR debe ser en blanco y negro? Por supuesto que no. Un código QR puede ser de colores o reconocible sólo si se puede detectar en binarización [13]. El sistema Android para la

identificación de objetos basados en el código QR se compone de tres partes: la base de datos, servicios web, y la aplicación Android. Esta última se desarrolla en Eclipse, mientras que el servicio web está programado en ASP.NET, y la base de datos se crea en Microsoft SQL Server. La aplicación Android se puede ejecutar en todos los equipos de teléfono o tableta móvil que funciona en el sistema operativo Android, versión mínima 2.3 [4]. El algoritmo de la aplicación se puede observar en la

#### [Figura](#page-5-0) **2**.

La arquitectura y metodología pueden ser una alternativa para la evaluación formativa en la base de datos de problemas de diseño conceptual, diagramas entidad-relación mediante un entorno virtual. Se presentan entre los componentes: Diseño de base de datos y la evaluación formativa en entornos virtuales como un aspecto clave de la investigación. Por último, se hace hincapié en la funcionalidad de la metodología y el valor rúbrica de ellos como una herramienta que permite el conocimiento de los estudiantes en cada subtema [14].

Mediante la implementación de los códigos QR el sistema desarrollado facilita la identificación de los diversos elementos que existen en inventario ya creado. El sistema diseñado se compone de una base de datos, servicios web para el acceso intermediario para la base de datos desde la web, y la aplicación cliente de Android, que se puede ejecutar en los teléfonos móviles o computadoras de tableta. Se muestra cómo este sistema puede ser utilizado para la catalogación de los equipos informáticos, pero el uso del sistema no se limita únicamente a este [4],[15].

<span id="page-5-0"></span>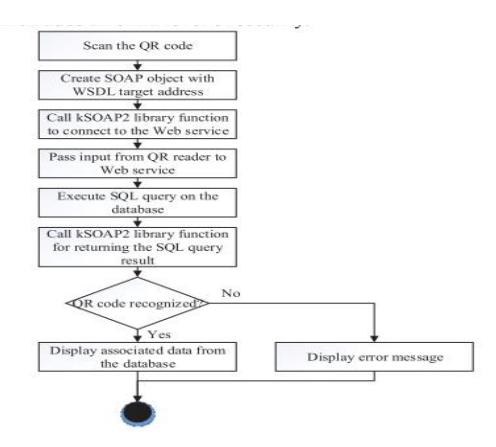

**Figura 2: Algoritmo de la aplicación [4].**

El código QR fue desarrollado en Japón por Denso Corporación en 1994. A medida que el mercado de teléfonos inteligentes está creciendo, los teléfonos inteligentes pueden reconocer el código QR y sin un dispositivo de lectura de código de barras. Por lo tanto, se hace uso frecuente de esta capacidad mediante la web. En consecuencia, una gran variedad de aplicaciones de reconocimiento de códigos QR que proporcionan a los usuarios una mayor tasa de reconocimiento están entrando en el mercado. Sin embargo, los algoritmos de reconocimiento existentes implican un problema de reconocimiento del código QR en algunos ángulos. Nosotros proponemos un algoritmo de reconocimiento novedoso, para así mejorar el problema de reconocimiento de códigos QR en teléfonos inteligentes [16].

Implementación de un sistema experto para dispositivos móviles Android, dirigidas al usuario común y la capacidad de utilizar diferentes bases de conocimiento, seleccionables por el usuario. El sistema utiliza una arquitectura basada en la computación en nube para facilitar la creación y distribución de las diferentes bases de conocimiento [17] [Figura 3.](#page-6-0)

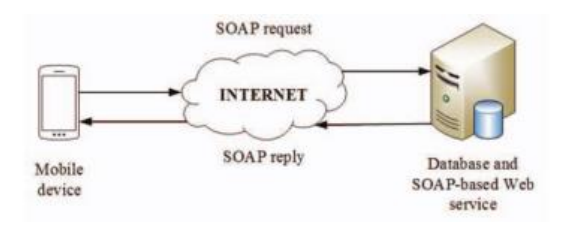

**Figura 3: Principal esquema del sistema [4].**

<span id="page-6-0"></span>La aparición de redes inalámbricas y su despliegue continuo en todo el mundo ha provocado un rápido crecimiento de los servicios de computación conscientes y generalizados en ubicación y aplicaciones [18]. Diseñamos y evaluamos la Forthroid, un sistema basado en la localización y un conjunto de servicios, que permite a los usuarios obtener información multimedia sobre puntos específicos de interés utilizando sus teléfonos móviles y proporciona servicios relacionados con los objetos físicos (por ejemplo, un servicio de impresión). El Forthroid puede ser fácilmente desplegado y utilizado en ambientes interiores y exteriores, tales como museos, los campus, y las áreas metropolitanas. El Forthroid utiliza códigos de respuesta rápida (QR-Codes), los cuales son de barras bidimensionales que pueden codificar diferentes tipos de información. El código QR- se puede unir a los objetos físicos. Ya en las áreas metropolitanas, tales códigos se han colocado, por ejemplo, en las tiendas, en la

entrada de los edificios para proporcionar información de plano, en las paredes para anunciar los próximos eventos [19].

## **3. PROTOTIPO**

A continuación se puede observar el diagrama que muestra cómo se diseñó este prototipo.

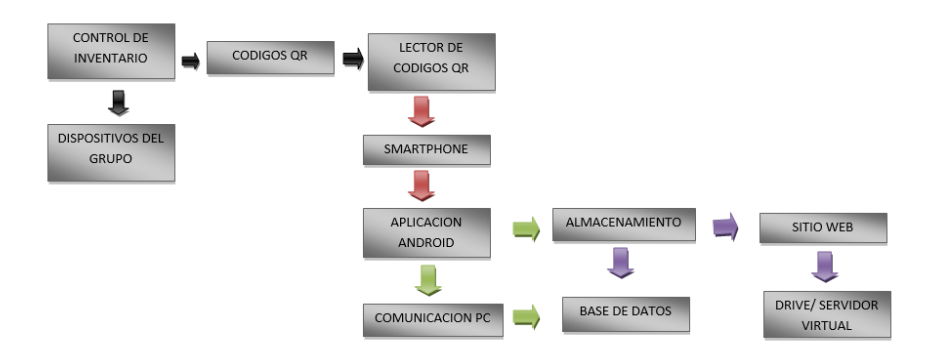

**Figura 4: Diagrama del prototipo.**

## **3.1. BASE DE DATOS**

El motor principal de este prototipo son las bases de datos que se llevan a cabo para el sistema de control de inventario teniendo en cuenta en que plataforma se está trabajando, el tipo de base de datos y los tipos de datos que se ingresan en las tablas.

El objetivo principal de las bases de datos es el de unificar los datos que se manejan y los programas o aplicaciones que los manejan. Anteriormente los programas se codificaban junto con los datos, es decir, se diseñaban para la aplicación concreta que los iba a manejar, lo que desembocaba en una dependencia de los programas respecto a los datos, ya que la estructura de los ficheros va incluida dentro del programa, y cualquier cambio en la estructura del fichero provocaba modificar y recompilar programas. Con las bases de datos, se busca independizar los datos y las aplicaciones, es decir, mantenerlos en espacios diferentes. Los datos residen en memoria y los programas mediante un sistema gestor de bases de datos, manipulan la información. El sistema gestor de bases de datos recibe la petición por parte del programa para manipular los datos y es el encargado de recuperar la información de la base de datos y devolvérsela al programa

que la solicitó. Cada programa requerirá de una cierta información de la base de datos, y podrá haber otros que utilicen los mismos datos, pero realmente residirán en el mismo espacio de almacenamiento y los programas no duplicarán esos datos, si no que trabajarán directamente sobre ellos concurrentemente [20].

El conjunto de componentes o herramientas conceptuales que un SGBD proporciona para modelar recibe el nombre de modelo de BD. Los cuatro modelos de BD más utilizados son el modelo relacional, el modelo jerárquico, el modelo de red y el modelo relacional.

Todo modelo de BD proporciona tres tipos de herramientas: estructura de datos con la que se puede construir la base de datos ya sean tablas, arboles, etc. Diferentes tipos de restricciones de integridad que el SGBD tendrá que hacer cumplir a los datos como dominios y claves. Por ultimo ofrece una serie de operaciones para trabajar con los datos como por ejemplo en el modelo relacional, es la operación SELECT que sirve para seleccionar(o leer) las filas que cumplen alguna condición [21].

En este prototipo el modelo de BD, se manejó el modelo relacional ya que permite el diseño de tablas que limitan el nivel lógico, es decir, da una independencia física de datos total a diferencia de los otros modelos. En la Figura 5 se podrá observar el esquema de los diferentes modelos de BD:

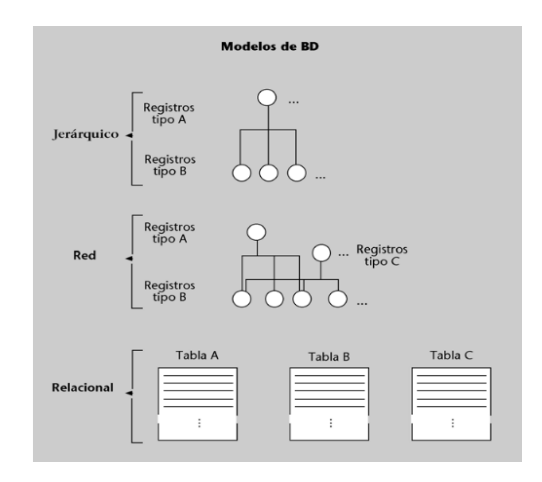

**Figura 5: Modelos de BD[20].**

Introducción al Modelo Relacional.

Existen multitud de modelos de datos aplicables para el diseño de bases de datos, pero el modelo relacional es el más usado y extendido; actualmente los SGBD más implantados utilizan este modelo de datos. El modelo de datos relacional organiza y representa los datos en forma de tablas o relaciones:

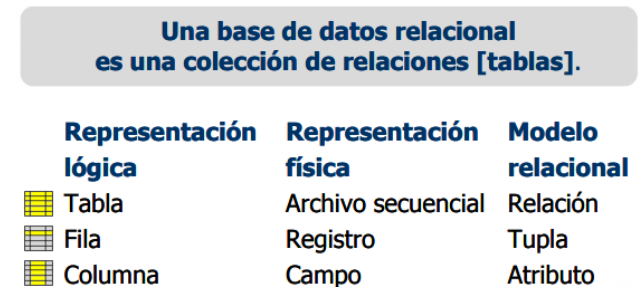

**Figura 6: Estructura de una BD relacional [22].**

## **3.1.1. BASE DE DATOS MYSQL**

MySQL es un sistema de gestión de base de datos que ofrece los mecanismos para añadir, acceder y procesar los distintos datos almacenados en una base de datos, también ofrece una BD relacional en lenguaje SQL, la cual almacena los datos en tablas de datos separadas todas ellas en un mismo espacio de almacenamiento. Este hecho ofrece unas buenas características de velocidad y flexibilidad. Es software libre, lo cual significa que cualquiera puede hacer uso del código fuente que constituye a MySQL para usarlo libremente o incluso modificarlo sin restricciones [23].

Para gestionar la base de datos MySQL, se hará desde la aplicación PhpMyAdmin que es una herramienta para la administración del servidor de BD MySQL que dispone de una interfaz gráfica y es de libre distribución, cuenta con un menú para la creación de una base de datos, el código SQL de cuando se inserte, modifique algún registro o tabla de la BD, cuenta con la opción de exportar e importar la base de datos para ser gestionada desde algún otro servidor que cuente con características similares, en la parte derecha de la plataforma aparece la información del servidor, el programa que se está usando, la versión que se maneja y por último se puede observar las configuraciones generales como el cambio de contraseña Figura 7.

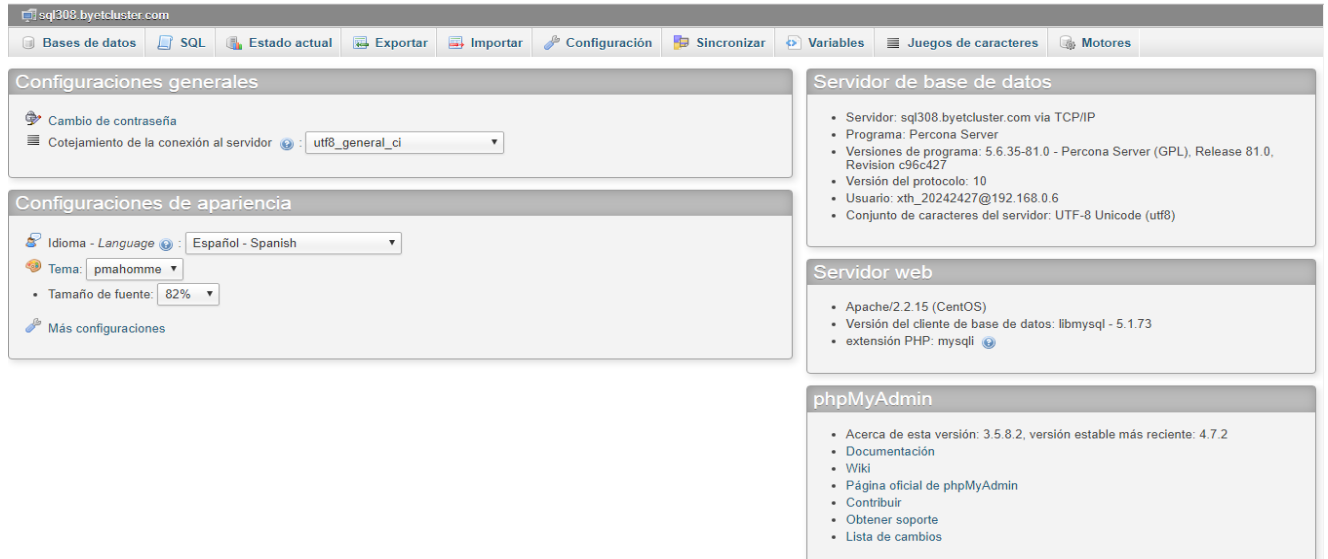

#### **Figura 7: Interfaz de la plataforma PhpMyAdmin.**

A su vez permite realizar todo tipo de operaciones sobre bases de datos:

- Crear, borrar y modificar tablas
- Consultar, insertar, modificar y eliminar datos
- Definir usuarios y asignar permisos
- Realizar copias de seguridad
- Puede administrar bases locales y remotas

#### **3.2. SITIO WEB**

Se desarrolló una página web donde se tiene acceso a información correspondiente al grupo de investigación como sus líneas de investigación, publicaciones de proyectos anteriormente realizados, información del semillero como sus integrantes y acceso a las bases de datos etc. Para el diseño del sitio web se tuvo que empezar por conocer en que consiste, así se pudo saber su estructura, el nivel jerárquico de navegación y que tipo de información ya sean textos, imágenes, archivos de audio y video, enlaces a otros sitios web. Normalmente no se diseña una página web aislada sino más bien un sitio completo donde a partir de una página principal o índice se enlazan el resto de páginas.

Antes de iniciar el diseño de un sitio web fue necesario preparar su estructura de carpetas y archivos. Cuando el número de ficheros es considerable, resulta muy útil ubicarlos en carpetas para facilitar su localización y edición. Existen múltiples posibilidades de organizar el sistema de ficheros. Con carácter general se proponen un modelo basado en la organización por tipos de archivos como se puede observar en la Figura 8.

Las páginas HTML se guardan en el directorio o carpeta principal mientras que los elementos que utilizan (audios, vídeos, hojas de estilo, imágenes, etc.) se sitúan en las subcarpetas correspondientes [24].

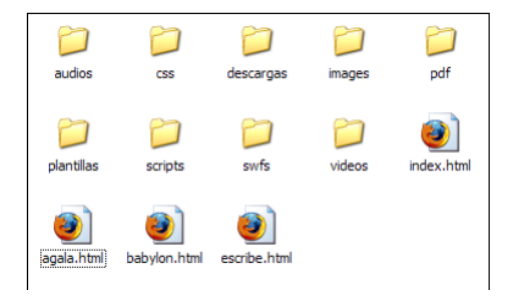

**Figura 8: Estructura de carpetas y archivos.**

## **3.2.1. SERVIDOR WEB**

Para poner las páginas que ha creado disponibles para todo el mundo en Internet el usuario cuenta con espacios gratuitos o pagados en la Web. Una empresa que ofrece sus servidores, permanentemente conectados a Internet, para poner páginas allí se denomina proveedor de hosting. Para el desarrollo del sitio web se hace necesario buscar una empresa que ofrezca servidores con proveedor de hosting gratuito.

Existen varios proveedores de hosting gratuitos, esta es la forma más fácil de empezar a publicar en Internet sin necesidad de pagar. Estos proveedores financian el servicio poniendo publicidad en las páginas web que se instalan en sus servidores.

Estos sitios usualmente cuentan con sistemas de construcción y publicación Web en línea, lo que hace más fácil la creación de páginas a través de planillas pre-diseñadas. Para elegir un proveedor de hosting gratuitos se deben considerar las siguientes variables:

- Espacio disponible: mientras más espacio es mejor.
- Rapidez del servidor: se puede probar conectándose a otras páginas que están utilizando ese servicio.

Cantidad de publicidad: algunos proveedores ponen ventanas auxiliares o muchos banners (o anuncio banner, es un anuncio normalmente rectangular colocado arriba, abajo o en los lados del contenido principal de un sitio web y que enlaza con el sitio web del anunciante pueden ser anuncios con texto, gráficos animados y sonido).

 Restricciones en el contenido: la mayoría tienen un contrato en línea que indica estas restricciones especiales como piratería o pornografía. Hay que tener cuidado con revisar los contratos ya que algunos proveedores incluso se apropian del contenido de las páginas que alojan [25].

### **000WEBHOST**

Es uno de los hosting web más grandes de la red, especialmente en su modalidad gratuita. Esta plataforma ofrece a los usuarios 1.5GB de almacenamiento junto con 100 GB de tráfico al mes para alojar sus páginas web de forma totalmente gratuita.

Al crear una cuenta en esta plataforma ofrece características muy relevantes para el usuario a comparación de otros servidores, aparte de poder obtener el servicio de forma gratuita para la creación de sitios web, también maneja servicios de base de datos en MySQL con soporte también en PHP. Posee un panel de control con acceso a PhpMyAdmin para gestionar las bases de datos.

La plataforma cuenta con opción de multilenguaje para el ingreso y manejo de todos los usuarios, a continuación se puede observar la plataforma para poder ingresar para el registro y obtención de una cuenta, se enviara una confirmación al correo electrónico a la cual debe ingresar y así hacer uso de todos los servicios que nos ofrece. En la Figura 9 se observa la página de inicio para realizar el registro.

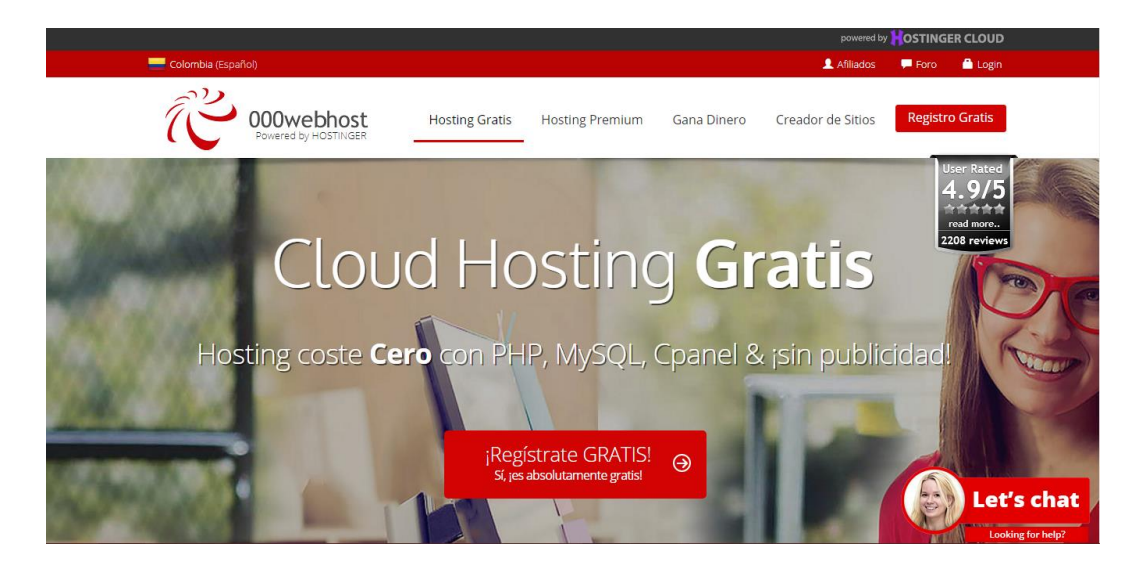

**Figura 9: Pagina de inicio de 000webhost[26]**

## **3.3. APLICACIÓN MOVIL**

Al entrar en el proceso de elegir un enfoque de desarrollo para una aplicación móvil, ya sea nativa, Web o hibrida, se debe tener en cuenta el tiempo que conlleva desarrollar la aplicación, destinatarios y su funcionabilidad, plataforma de desarrollo, lenguaje de programación, entre otros.

## **APLICACIONES NATIVAS**

Las aplicaciones nativas tienen archivos ejecutables binarios que se descargan directamente al dispositivo y se almacenan localmente. El proceso de instalación lo puede iniciar el usuario o, en algunos casos, el departamento de TI de la empresa. La manera más común de descargar una aplicación nativa es visitando una tienda de aplicaciones, como App Store de Apple, Marketplace de Android o App World de BlackBerry, pero existen otros métodos que a veces ofrece el proveedor móvil. Una vez que la aplicación ha sido instalada en el dispositivo, el usuario la ejecuta como cualquier otro servicio del dispositivo. Tras la inicialización, la aplicación nativa se conecta directamente con el sistema operativo móvil, sin ningún intermediario ni contenedor. La aplicación nativa puede acceder libremente a todas las APIs que el proveedor del SO ponga a disposición y, en muchos casos, tiene características y funciones únicas que son típicas de ese SO móvil en particular , Tabla 1 [27].

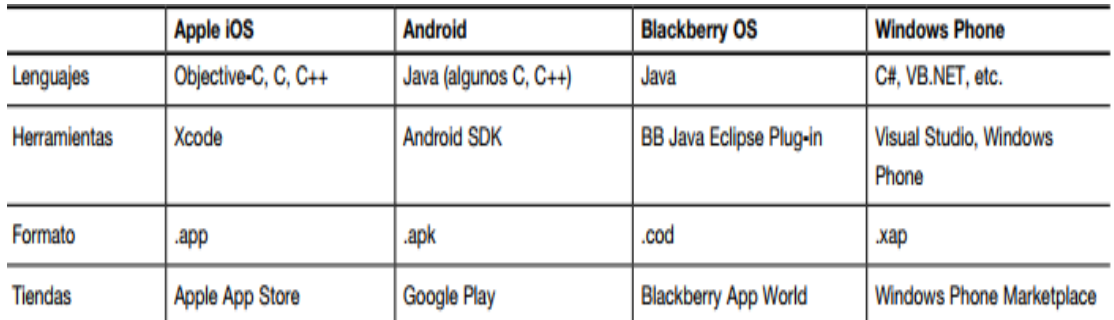

#### **Tabla 1: Caracteristicas según Sistema Operativo [27].**

### **APLICACIONES MOVILES BASADAS EN LA WEB**

Los dispositivos móviles modernos cuentan con poderosos navegadores que dan soporte a muchas funcionalidades nuevas de HTML5, Cascading Style Sheets 3 (CSS3) y JavaScript de avanzada. Con los últimos avances logrados, HTML5 marca la transición de esta tecnología desde un "lenguaje de definición de páginas" a un poderoso estándar de desarrollo de aplicaciones complejas basadas en navegador. Algunos ejemplos del potencial de HTML5 son: componentes IU avanzados, acceso a múltiples tipos de medios, servicios de geoposicionamiento y disponibilidad offline. Al emplear estas características y muchas otras que aún se encuentran en desarrollo, los desarrolladores pueden crear aplicaciones avanzadas, usando únicamente tecnologías basadas en la Web, Tabla 2.

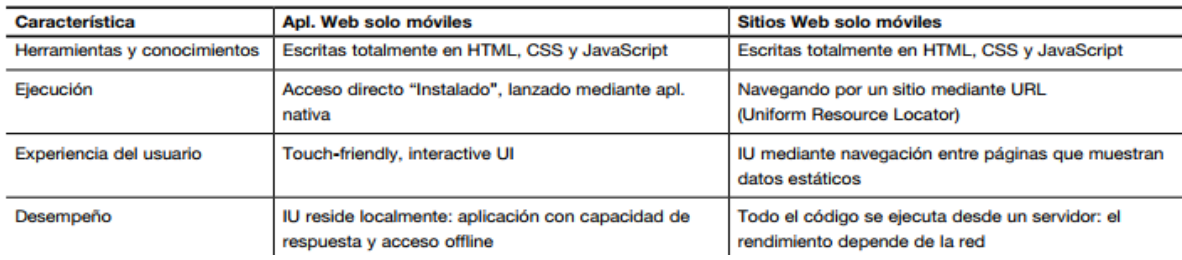

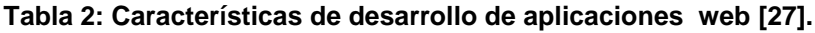

### **APLICACIONES HIBRIDAS**

El enfoque híbrido combina desarrollo nativo con tecnología Web. Usando este enfoque, los desarrolladores escriben gran parte de su aplicación en tecnologías Web para múltiples plataformas, y mantienen el acceso directo a APIs nativas cuando lo necesitan.

La porción nativa de la aplicación emplea APIs de sistemas operativos para crear un motor de búsqueda HTML incorporado que funcione como un puente entre el navegador y las APIs del dispositivo. Este puente permite que la aplicación híbrida aproveche todas las características que ofrecen los dispositivos modernos [27].

Teniendo en cuenta el enfoque de cada tipo de aplicación móvil, se puede comparar sus características. Al realizar la comparación se puede observar los beneficios que ofrece cada enfoque como se puede observar en la Tabla 3.

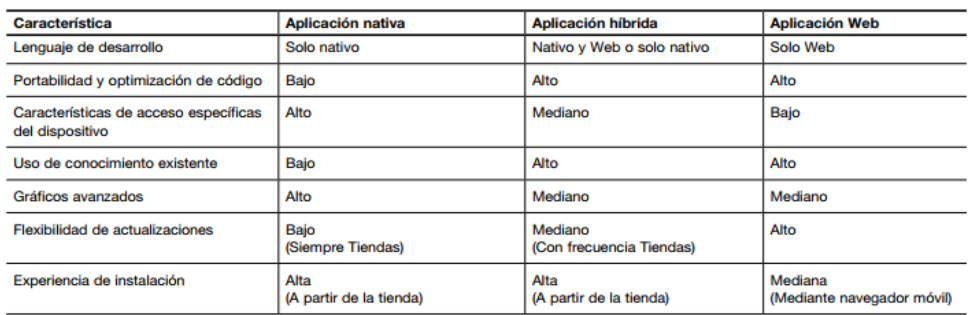

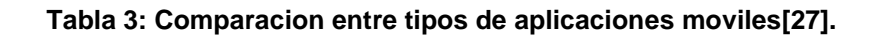

### **3.3.1. APLICACIÓN EN ANDROID**

Para diseñar una aplicación en Android, es necesario tener claros los elementos que la componen y la funcionalidad de cada uno de ellos. Uno de los aspectos más importantes a tener en cuenta es su funcionamiento. Android trabaja en Linux, se programa principalmente en java y cada aplicación utiliza un proceso propio. Se distinguen por el ID, un identificador para que solo ella tenga acceso a sus archivos. Los dispositivos tienen un único foco, la ejecución principal, que es la aplicación que está visible en la pantalla, pero puede tener varias aplicaciones en un segundo plano, cada una con su propia pila de tareas. La pila de tareas es la secuencia de ejecución de procesos en Android. Se componen de actividades que se van apilando según son invocadas, y solo pueden terminarse cuando las tareas que tiene encima están terminadas, o cuando el sistema las destruye porque necesita memoria, por lo que tienen que estar preparadas para terminar en cualquier momento. El sistema siempre eliminará la actividad que lleve más tiempo parada. En caso de que el sistema necesitase mucha memoria, si la aplicación no está en el foco, puede ser eliminada por completo a excepción de su actividad principal [27].

## **TIPOS DE APLICACIONES**

Hay tres tipos de aplicaciones para Android: las de primer plano (foreground), las de segundo plano (background) y los widget (o App Widget).

Las aplicaciones de primer plano constan de actividades que muestran una interfaz de usuario. No tienen mucho control sobre su ciclo de vida, ya que en cualquier momento se les puede robar el foco, o pueden pasar a segundo plano. Si faltan recursos, tanto de memoria, como de procesador, pueden ser incluso terminadas. El objetivo del sistema operativo es que la aplicación que en este momento esté en primer plano ofrezca respuestas fluidas. Si para ello hay que terminar otras aplicaciones en segundo plano, Android lo hará.

Las aplicaciones de segundo plano se denominan servicios. Las hay de dos tipos: servicios puros, o servicios combinados con actividades que permiten configurarlos. El ejemplo típico es el de un reproductor multimedia. En cuanto hemos seleccionado qué canción reproducir, cerramos la actividad y un servicio mantiene el audio en reproducción. Otro tipo de aplicaciones son los widget. Se trata de aplicaciones de pequeña interfaz gráfica que se colocan sobre el escritorio (home) de Android y que se refrescan cada cierto intervalo de tiempo. Normalmente detrás de ellas corre un servicio de actualización. Un ejemplo es el del reloj, o el calendario [28].

Sabiendo los tipos de aplicación que se puede emplear, al ver las características se concluye que la aplicación del prototipo es nativo, el desarrollador y emulador que se uso fue Android Studio cuyo lenguaje de programación está basado en Java, se usaron los servicios que ofrece google para poder generar el lector de códigos QR.

### **4. RESULTADOS**

La aplicación móvil se realizó en Android Studio que es una plataforma con lenguaje de programación en java, la programación en java de forma modular permitió que el programa fuera más legible y manejable ya que el programa está estructurado por medio de métodos tipo void, para la solicitud de permisos del manejo de la cámara y el vibrador del celular fue necesario importar librerías para poder acceder a estas funciones con el fin de que la cámara al detectar el código QR vibrara y se diera la información encriptada en el mismo código. Para la creación de la interfaz fue necesario configurar las APIs para que se pudiera observar cómo iba quedando el diseño de la aplicación.

En el *activity\_main.xml* se agregan las funciones que se requieren, en este caso se usó un *<SurfaceView* para poder acceder a la visualización de la cámara; un *<TextView* que me permite visualizar la información encriptada en el código QR y por último los *<Button* que me llevan a dos direcciones específicas como lo son la base de datos de inventario y un acceso directo a la página web del grupo de Investigación Teletecno, como se puede observar en la Figura 10. En el *MainActivity.java* se tuvo q importar las librerías *Android.net.Uri* para poder acceder a sitios web; *android.view.SurfaceView* y *android.os.Vibrator* para acceder a los servicios de visualización desde la cámara del dispositivo móvil y las vibraciones cuando la cámara detecte un código QR.

Para la lectura de los códigos QR se usó "*com.google.android.gms:play-services:9.8.0*", que son herramientas que brinda los servicios de google al manejar APIs para Android cuya tarea principal es simplificar la programación, ofrece herramientas para que el desarrollo y diseño de aplicaciones sea mucho mejor a diferencia de la implementación de librerías para el cumplimiento de las mismas funciones que se requieren.

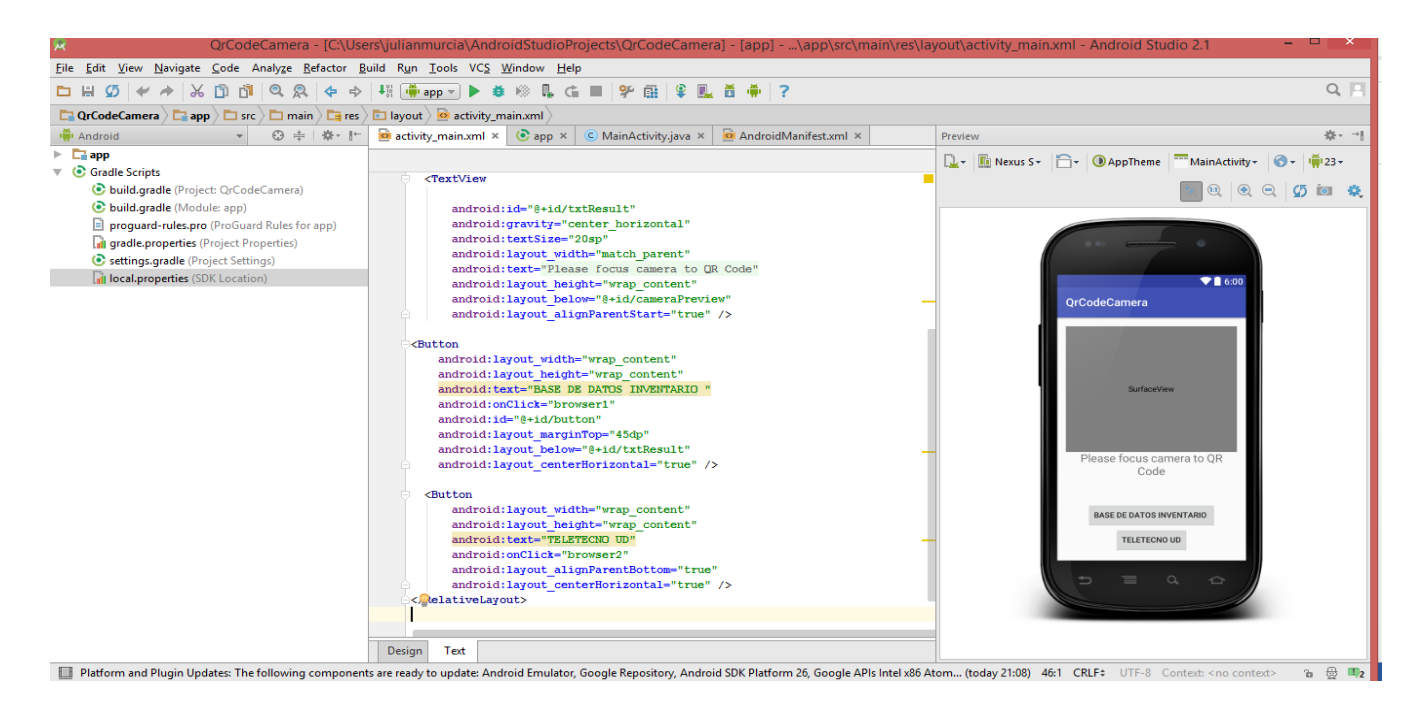

**Figura 10: Interfaz de la aplicación implementada en Android Studio.**

Se estableció unos valores por defecto para la versión d Android que maneja el dispositivo móvil, en este caso la versión de Android mínima en la que se puede instalar la APK es la versión 5.0; el tamaño de la pantalla del celular también influye para la correcta visualización en la interfaz ya que se deben aumentar o disminuir pixeles en el *<SurfaceView*, para el prototipo se dejó por defecto 380 pixeles debido a que el tamaño de la pantalla del dispositivo es de 4.5 pulgadas. El tamaño de los códigos QR es un factor a tener en cuenta, su diseño no puede ser menor a 80x80 px (pixeles); se realizaron varias pruebas con varios tamaños del código, la visualización de la cámara y el reconocimiento de la información encriptada no se puede obtener si no se cumple con los requisitos mínimos para el diseño de estos mismos (ver Figura 11).

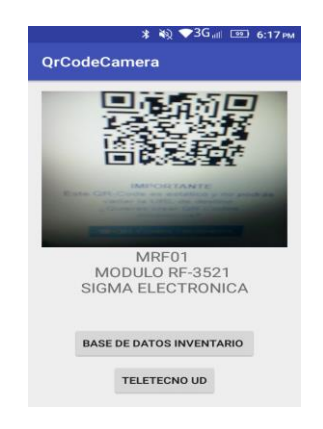

**Figura 11: Lectura de un código QR desde la aplicación móvil.**

Esta aplicación llamada *QRCodeCamera* fue diseñada principalmente para el uso del administrador ya que desde la misma aplicación se puede acceder a la base de datos de inventario que esta sincronizada con una cuenta de Google y a la página web del grupo de investigación (ver Figura 12 y Figura 13).

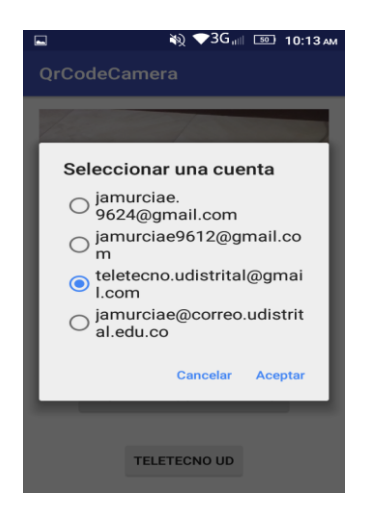

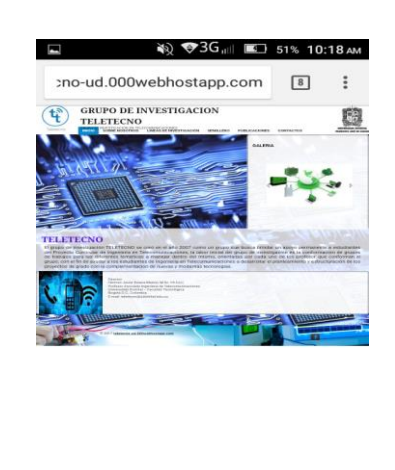

**Figura 12: Selección de la cuenta de Google sincronizada con la BD. Figura 13: Acceso a la página web.**

La placa de inventario que brinde el código QR es con la que se va acceder a la base de datos de inventario (ver Figura 14), así se podrá cambiar de estado de *ACTIVO* o *PRESTADO* (ver Figura 15)*,* generando automáticamente la fecha de préstamo y la fecha de devolución den instrumento. La información que se modifique será también registrada en la página web, información a la cual podrán acceder los usuarios para hacer sus consultas respecto a algún instrumento que posea el grupo de investigación; fue necesario que por medio de Google Drive al compartir la base de datos quedara en modo de solo lectura para q solo pueda ser modificada por el administrador.

La base de datos se realizó en una hoja de cálculo, ya que se podía manejar links de acceso a las hojas técnicas de los instrumentos de manera más simple a diferencia de otras plataformas que no se hace tan sencillo trabajar con enlaces e hipervínculos; además es de más fácil manejo para el administrador que es el que estará a cargo de la búsqueda de los instrumento según la placa de inventario que posea.

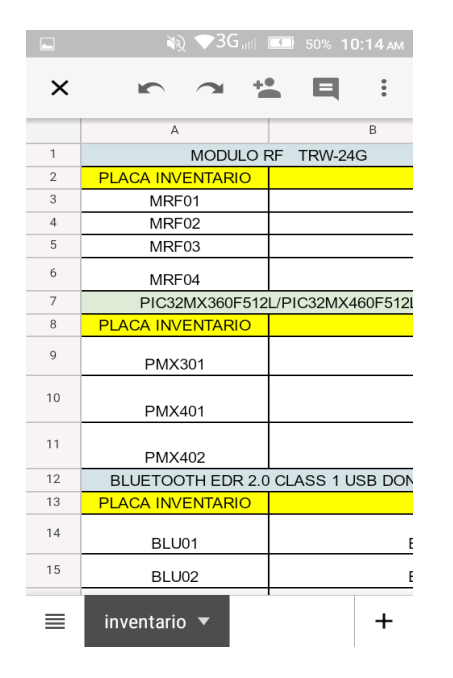

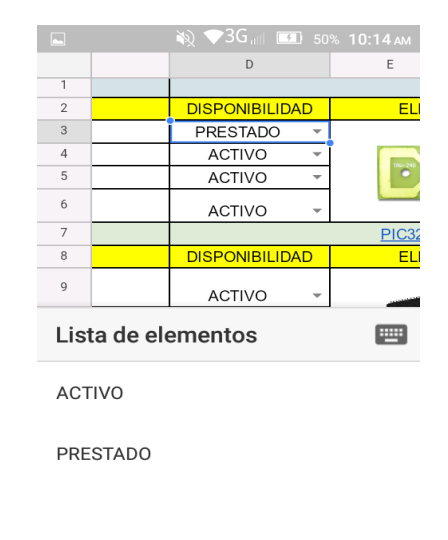

**Figura 14: Listado de inventario del grupo Teletecno.**

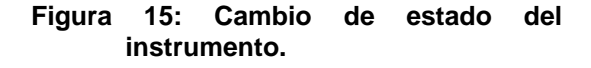

Los cambios que se generen en la base de datos de inventario también serán registrados en la página web en la pestaña de semilleros donde también se podrá ingresar por parte de los usuarios que deseen realizar alguna consulta de algún instrumento en específico, si está disponible para ser prestado y si no lo esta se podrá saber la fecha en que será entregado para realizar la solicitud. Para el manejo de fechas y actualización automática de las mismas al cambiar de estado, fue necesario utilizar herramientas que me dejaran manipular los datos según su tipo y emplear funciones lógicas para hacer comparaciones entre celdas que me dieran como respuesta una de las dos opciones posibles. Para generar las fechas automáticas se usaron las funciones *Hoy (),* que da como resultado la fecha actual y por último la función *FECHA.MES ()* cuya respuesta es un mes después de la fecha en el que se hizo la solicitud de préstamo.

El diseño de la página web se realizó en un servidor de hosting gratuito llamado *000webhost*, se creó una cuenta para poder acceder a los servicios de creación de un sitio gratuito con *PHP* y *MYSQL* para el manejo de base de datos, este servidor permitió crear la página de una manera mucho más sencilla y sin publicidad. Esta página web con dirección de enlace *"http://teletecno-ud.000webhostapp.com/* "contiene toda la información referente al grupo de investigación ( ver Figura 16); cuenta con una página de inicio con una descripción sencilla de lo que es el grupo Teletecno; una pestaña donde se encuentra la visión y misión del grupo, también se puede encontrar las líneas de investigación con las que trabaja el grupo para el desarrollo e implementación de proyectos que se quieran llevar a cabo.

Actualmente Teletecno está trabajando con las líneas de Telemetría, Domótica o telecontrol y Almacenamiento de video, es muy importante esta sección debido a que se motiva a los integrantes del grupo a desarrollar proyectos utilizando los instrumentos con los que cuenta el semillero, así en cierta forma brindar un apoyo en cuanto a la reducción de costos; se encuentra también la información referente al Semillero de Investigación en Telecomunicaciones Aplicadas (SITA).

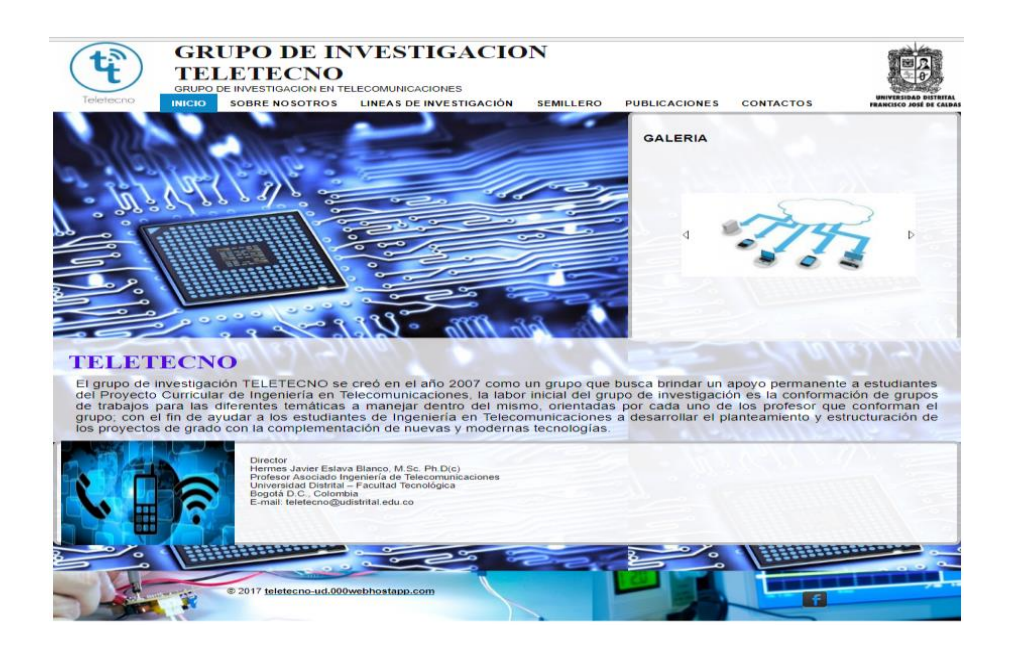

**Figura 16: Pagina web grupo de Investigacion Teletecno.**

En la sección de publicaciones cualquier usuario podrá ingresar para ver los artículos de los últimos proyectos que ha realizado el grupo de Investigación Teletecno por parte del semillero y por último la información de contacto donde se encuentran los datos del Director del grupo, la Directora, el líder del semillero y el editor del sitio web; desde allí se podrán enviar correos para solicitud de alguna información que el usuario requiera o si tiene alguna inquietud, se les dará respuesta al correo que dejaron en el formulario( ver Figura 17).

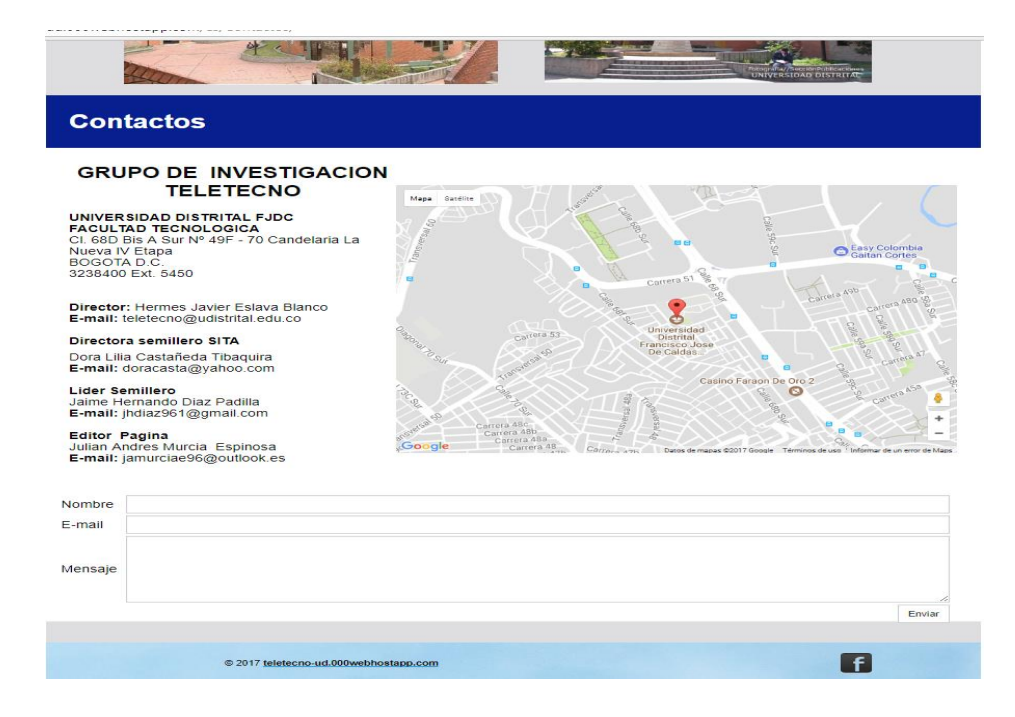

**Figura 17: Pagina web- seccion contactos.**

En la sección del semillero se encuentra los integrantes que están activos, las bases de datos en este caso dividida en dos secciones; la primera es de solo uso del administrador donde se tendrá control del inventario, los integrantes con sus datos personales y un control en la solicitud de préstamos y entregas de los instrumentos. Se requiere de un usuario y contraseña para poder ingresar a la base de datos *MySQL* que es administrada con *PhpMyAdmin;* el servidor de la base de datos es *sql308.byetcluster.com* y el servidor web es *Apache/2.2.15 (CentOS).*

Al ingresar a PhpMyAdmin (ver Figura 18) se observa las tablas creadas para el sistema de control de inventario que son: la tabla de elementos donde están todos los registros de los instrumentos que se encuentran en el grupo de Investigación, desde allí se puede buscar o realizar consultas por parte del administrador para facilitar la búsqueda de la información requerida ; esta la tabla de personal que es donde están todos los datos personales de los integrantes del grupo y semillero que serán solo del uso del administrador; por último el control de entregas y prestamos con la información requerida en las tablas.

| El sql308.byetcluster.com » (1) xth 20242427 Teletecno UD                  |            |                                                                              |  |                      |  |                                  |                        |             |  |                                       |  |            |                          |
|----------------------------------------------------------------------------|------------|------------------------------------------------------------------------------|--|----------------------|--|----------------------------------|------------------------|-------------|--|---------------------------------------|--|------------|--------------------------|
| <b>Estructura</b>                                                          | $\Box$ SQL | <b>&amp;</b> Buscar                                                          |  | Generar una consulta |  | $\overline{\mathbb{R}}$ Exportar | $\Rightarrow$ Importar |             |  | Operaciones                           |  | ⊗® Rutinas |                          |
| Tabla $\triangle$                                                          | Acción     |                                                                              |  |                      |  |                                  | $Filas$ $\omega$       | <b>Tipo</b> |  | Cotejamiento                          |  |            | Tamaño Residuo a depurar |
|                                                                            |            | Elementos El Examinar M Estructura & Buscar 3-i Insertar M Vaciar O Eliminar |  |                      |  |                                  |                        |             |  | 82 MyISAM latin1 swedish ci           |  | 7 KB       |                          |
| <b>Entregas</b>                                                            |            | Examinar T Estructura & Buscar 7: Insertar Maciar O Eliminar                 |  |                      |  |                                  |                        |             |  | <sup>®</sup> MyISAM latin1 swedish ci |  | 1 KB       |                          |
| Personal                                                                   |            | Examinar M Estructura & Buscar 3: Insertar M Vaciar O Eliminar               |  |                      |  |                                  |                        |             |  | 2 MyISAM latin1 swedish ci            |  | 1.2 KB     |                          |
|                                                                            |            | Prestamos Examinar & Estructura & Buscar 3: Insertar Waciar O Eliminar       |  |                      |  |                                  |                        |             |  | <sup>e</sup> MyISAM latin1 swedish ci |  | 1 KB       |                          |
| 4 tablas<br>Número de filas                                                |            |                                                                              |  |                      |  |                                  |                        |             |  | 84 MyISAM latin1 swedish ci           |  | 10.2 KB    | 0B                       |
| Marcar todos / Desmarcar todos<br>Para los elementos que están marcados: v |            |                                                                              |  |                      |  |                                  |                        |             |  |                                       |  |            |                          |
|                                                                            |            |                                                                              |  |                      |  |                                  |                        |             |  |                                       |  |            |                          |
| <b>米 Crear tabla</b>                                                       |            |                                                                              |  |                      |  |                                  |                        |             |  |                                       |  |            |                          |
| Nombre:<br>Número de columnas:                                             |            |                                                                              |  |                      |  |                                  |                        |             |  |                                       |  |            |                          |

**Figura 18: Base de datos en PhpMyAdmin.**

La tabla de elementos consta de la placa de inventario que es lo más importante, nombre del elemento, marca de fabricante, la fecha de registro y si se encuentra activo o prestado. La placa de inventario consta de 5 o 6 caracteres que se dividen entre letras y números, las letras hacen referencia al nombre del elemento mientras que los números es el consecutivo según la cantidad de elementos que haya de la misma referencia como se puede observar en la Figura 19.

| $\Box$ sql308 byetcluster com » $\Box$ xth 20242427 Teletecno UD » $\Box$ Elementos<br>$\rightarrow$ |                                                   |                                        |  |                       |  |  |                                                                                                 |                     |               |                                     |  |
|----------------------------------------------------------------------------------------------------|---------------------------------------------------|----------------------------------------|--|-----------------------|--|--|-------------------------------------------------------------------------------------------------|---------------------|---------------|-------------------------------------|--|
|                                                                                                    |                                                   |                                        |  |                       |  |  | Exportant Municipal Estructura   SQL & Buscar Me Insertar   Exportar   Importar   P Operaciones |                     |               |                                     |  |
| + Opciones                                                                                           |                                                   |                                        |  |                       |  |  |                                                                                                 |                     |               |                                     |  |
| $\leftarrow$ T $\rightarrow$                                                                         |                                                   | $\triangledown$ Placa de<br>Inventario |  | Nombre de Elemento    |  |  | <b>Marca</b>                                                                                    | Fecha de<br>Entrada |               | <b>Disponibilidad Observaciones</b> |  |
|                                                                                                    | Editar 3-i Copiar @ Borrar MRF01                  |                                        |  | MODULO RF TRW-24G (1) |  |  | <b>SIGMA ELECTRONICS</b>                                                                        | 2017-07-17          | <b>ACTIVO</b> |                                     |  |
|                                                                                                    | <b>Editar 3-i Copiar @ Borrar MRF02</b>           |                                        |  | MODULO RF TRW-24G (2) |  |  | SIGMA ELECTRONICS                                                                               | 2017-07-17          | <b>ACTIVO</b> |                                     |  |
|                                                                                                    | □ <b>⊘</b> Editar <b>3:</b> Copiar ● Borrar MRF03 |                                        |  | MODULO RF TRW-24G (3) |  |  | <b>SIGMA ELECTRONICS</b>                                                                        | 2017-07-17          | <b>ACTIVO</b> |                                     |  |
|                                                                                                    | <b>Editar 3-</b> Copiar <b>Borrar MRF04</b>       |                                        |  | MODULO RF TRW-24G (4) |  |  | <b>SIGMA ELECTRONICS</b>                                                                        | 2017-07-17          | <b>ACTIVO</b> |                                     |  |
|                                                                                                    | Editar 3-i Copiar & Borrar PMX301                 |                                        |  | PIC32MX360F512L       |  |  | <b>MICROCHIP</b>                                                                                | 2017-07-17          | <b>ACTIVO</b> |                                     |  |
|                                                                                                    | Editar 3- Copiar @ Borrar PMX401                  |                                        |  | PIC32MX460F512L (1)   |  |  | <b>MICROCHIP</b>                                                                                | 2017-07-17          | <b>ACTIVO</b> |                                     |  |
|                                                                                                    | Editar 3-i Copiar & Borrar PMX402                 |                                        |  | PIC32MX460F512L (2)   |  |  | <b>MICROCHIP</b>                                                                                | 2017-07-17          | <b>ACTIVO</b> |                                     |  |

**Figura 19: Tabla de elementos en PhpMyAdmin.**

La segunda sección al igual que en la aplicación móvil se puede acceder desde la página web en el botón de *BASE DE DATOS GRUPO,* automáticamente me redirecciona a la hoja de cálculo del inventario donde cualquier miembro del grupo puede realizar su consulta previa, así podrá saber que elementos están disponibles actualmente para hacer la solicitud de préstamo respectivamente. Para realizar la solicitud de préstamo el usuario debe diligenciar un formulario con los datos personales y del elemento a solicitar (ver Figura 20), para esto debe iniciar sesión en su cuenta de Google personal para diligenciar los datos; como anexo deberá adjuntar un documento PDF que contenga la carta haciendo su solicitud y en la misma hoja deberá colocar la fotocopia del carnet.

Las respuestas de este formulario serán almacenadas en otra hoja de cálculo automáticamente que se encuentra en el Drive de la cuenta de Google del administrador, esta información solo podrá ser vista y modificada por el mismo. El usuario de igual manera debe hacer llegar al grupo de Investigación el documento de solicitud impreso como constancia y verificación de datos para realizar el préstamo del elemento.

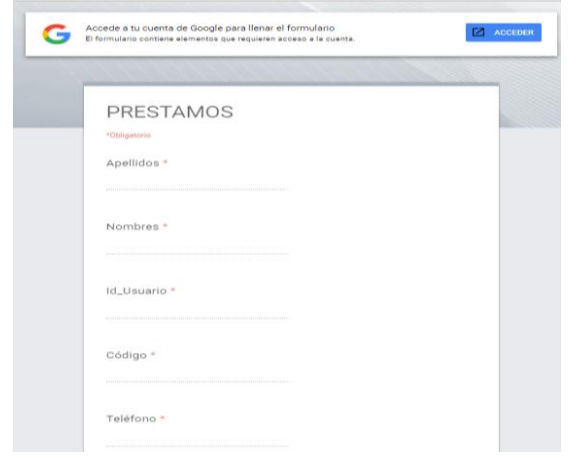

**Figura 20: Formulario solicitud de prestamos.**

La segunda sección de la base de datos a diferencia de la primera que solo puede ser manejada por el administrador, es que se pueden manejar datos de tipo hipervínculo de manera mucho más sencilla que en una base de datos realizada por ejemplo en MySQL debido a que se deben hacer configuraciones previas para la manipulación de datos de este tipo; lo mismo pasa con los archivos adjuntos, al adjuntar archivos la base de datos ocupara mucho más espacio de almacenamiento el cual es muy limitado en estos tipos de servidores con hosting gratuito por eso se optó por almacenar toda esta información en carpetas de manera organizada en un DRIVE de una cuenta de Google que en este caso es *teletecno.udistrital@gmail.com* que es la cuenta que maneja el administrador a cargo del sistema de control de inventario.

#### **5. CONCLUSIONES**

- Al utilizar la plataforma de Android studio para la generación de aplicaciones fue necesario familiarizarse con el entorno de trabajo, tener conocimientos previos en el lenguaje de programación de Java en el uso de métodos para que el programa estuviera de forma modular, legible y manejable por parte del programador. El uso de los servicios de Google para poder escanear los códigos QR sin necesidad de instalar e importar más librerías que al final me llevaran a obtener el mismo resultado pero de manera más compleja.
- En el diseño de la interfaz como tal de la aplicación se tuvo que tener en cuenta las APIs de Google que ofrece para Android, la versión mínima del sistema operativo en la que se puede instalar la APK para hacer uso de la aplicación; las características técnicas del dispositivo móvil en especial el tamaño de la pantalla para que los objetos quedaran bien distribuidos en la misma interfaz; se tuvo que generar permisos dentro del mismo código del programa para hacer uso de los servicios de la cámara del Smartphone y de la vibración para la hora de que el dispositivo mediante su cámara al detectar un código QR generara una alerta para el administrador de que la información ya había sido extraída del código.
- El uso de las herramientas que ofrece Google como lo es un DRIVE, manejo de documentos como hojas de cálculo y la creación de formularios, hace que se le puedan dar solución a problemas cotidianos e implementarlos en diversas aplicaciones que en esta caso fue de gran utilidad para llevar a cabo el sistema de

control de inventario al permitir el manejo de datos de diferentes tipos como por ejemplo el manejo de datos de tipo hipervínculo y archivos adjuntos , que en otras plataformas como SQL, MySQL entre otras plataformas de diseño de bases de datos es mucho más complejo.

- El auge de la tecnología móvil se ha ido extendiendo por todo el mundo, razón por la cual el conocimiento de los códigos QR ha ido aumentando debido a la gran ventaja que ofrece en cuanto a extensión y cobertura. Una de sus aplicaciones era la implementación de estos códigos en un sistema de control de inventario , se decidió llevar a cabo esta idea en el prototipo del proyecto; se tuvieron en cuenta factores como calidad de impresión, tamaño del código ya que se tuvieron que imprimir a un tamaño que fuera capaz de ser leído por el dispositivo móvil. El tamaño estándar elegido fue 120x120 px para que el lector del dispositivo pudiera reconocer y leer la información almacenada en el código.
- El uso de servidores de hosting gratuito tiene ventajas como desventajas, las ventajas es que permite crear sitios web con dominio gratuito para poder ser publicado en la red, así poder tener acceso desde cualquier lugar ; el manejo de bases de datos y la administración de las mismas es otra de las herramientas que nos brinda estos servidores con una capacidad de almacenamiento diseñada para el trabajo de bases de datos no tan amplias. Las desventajas que se pudieron observar en el diseño del proyecto fueron las restricciones que se presentaron en cuanto al perfeccionamiento del diseño de la base de datos, ya que muchas de las herramientas de *PhPMyAdmin* no estaban habilitadas lo que llevo a buscar otras alternativas de solución con el fin de cumplir con los objetivos del proyecto.
- El manejo de formularios desde la cuenta de Google Drive facilito el control de préstamos de los instrumentos del grupo de investigación, solicitando sus datos personales y una carta anexa como constancia de que si se prestó el elemento: Google drive permitió almacenar las respuestas del formulario en una hoja de cálculo, guardando la información en tablas para después ser consultadas por el administrador para el control de inventario.

#### **REFERENCIAS**

- [1] B. Kouninef, G. Merad, and M. Djelti, "The Use of QR Codes and Mobile Technology in the Blended Learning Approach," *2015 Fifth Int. Conf. e-Learning*, pp. 135–143, 2015.
- [2] Y. P. Huang, Y. T. Chang, and F. E. Sandnes, "QR code data type encoding for ubiquitous information transfer across different platforms," *UIC-ATC 2009 - Symp. Work. Ubiquitous, Auton. Trust. Comput. Conjunction with UIC'09 ATC'09 Conf.*, pp. 292–297, 2009.
- [3] K. Saranya, R. S. Reminaa, and S. Subhitsha, "Modern applications of QR-Code for security," *2016 IEEE Int. Conf. Eng. Technol.*, no. March, pp. 173–177, 2016.
- [4] D. Jagodic, D. Vujicic, and S. Randic, "Android system for identification of objects based on QR code," *2015 23rd Telecommun. Forum, TELFOR 2015*, vol. 7, pp. 922–925, 2016.
- [5] H. Woche, "A QR Code Based Highly convert communication," pp. 1–2, 2016.
- [6] F. Sur, "Codigos qr," pp. 1–3.
- [7] C. Amaral and F. Moreira, "Integrating QR codes in a blended context-oriented mobile learning model: A proposal," *Iber. Conf. Inf. Syst. Technol. Cist.*, 2012.
- [8] R. M. Bani-Hani, Y. A. Wahsheh, and M. B. Al-Sarhan, "Secure QR code system," *2014 10th Int. Conf. Innov. Inf. Technol. IIT 2014*, pp. 1–6, 2014.
- [9] M. Eminalaollu, E. Çini, G. Sert, and D. Zor, "A two-factor authentication system with QR codes for web and mobile applications," *Proc. - 2014 Int. Conf. Emerg. Secur. Technol. EST 2014*, pp. 105–112, 2014.
- [10] K. H. Yeap, Y. K. Cheong, H. Nisar, and P. C. Teh, "A simple data storage system using QR code," *2014 5th Int. Conf. Intell. Adv. Syst.*, pp. 1–5, 2014.
- [11] M. M. Umaria and G. B. Jethava, "A Novel Approach for Enhancing Data Storage Capacity in Quick Response Code Using Multiplexing and Data Compression Technique," *2015 Int. Conf. Comput. Intell. Commun. Networks*, no. 1, pp. 1091–1093, 2015.
- [12] M. F. Tretinjak, "The implementation of QR codes in the educational process," *2015 38th Int. Conv. Inf. Commun. Technol. Electron. Microelectron. MIPRO 2015 - Proc.*, no. May, pp. 833–835, 2015.
- [13] S. Wang, "Does a QR Code Must Be Black and White ?," pp. 161–164, 2015.
- [14] L. . Sandoval Pineda and J. E. Quevedo Reyes, "Propuesta de evaluaci #x00F3;n formativa en entornos virtuales para tem #x00E1;ticas de Bases de Datos," pp. 833–838, 2014.
- [15] H. C. Huang, F. C. Chang, and W. C. Fang, "Reversible data hiding with histogram-based difference expansion for QR code applications," *IEEE Trans. Consum. Electron.*, vol. 57, no. 2, pp. 779–787, 2011.
- [16] M. Ahn, S. Hong, and S. Lee, "A research on the QR Code recognition improvement using the cloudbased pre-generated image matching scheme," *Int. Conf. Inf. Netw.*, vol. 2015–Janua, pp. 356–357, 2015.
- [17] C. Carreto and M. Baltazar, "Um Sistema Pericial para Dispositivos Móveis com Base em Computação na Nuvem An Expert System for mobile devices based on cloud computing," 2014.
- [18] F. Gutierrez, M. A. Abud, F. Vera, and J. A. Sanchez, "Application of contextual QR codes to augmented reality technologies," *23rd Int. Conf. Electron. Commun. Comput. CONIELECOMP 2013*, pp. 264–269, 2013.
- [19] A. Alexandridis, P. Charonyktakis, A. Makrogiannakis, A. Papakonstantinou, and M. Papadopouli, "Forthroid on android: A QR-code based information access system for smart phones," *IEEE Work. Local Metrop. Area Networks*, 2011.
- [20] Departamento de ciencias de la computación e I.A, "Introducción a las bases de datos."
- [21] S. Gestor, E. Sgbd, and M. Relacional, "Teoría de Bases de Datos. •."
- [22] DECSAI, "El modelo relacional-Diseño de Bases de datos," *Dep. Ciencias la Comput. e I.A.*, p. 14.
- [23] "Capítulo 4 Base de Datos MySQL 4.1 MySQL."
- [24] Palacios, "Phpmyadmin y mysql," *Curso app web*, vol. 1, 2009.
- [25] "Módulo: Creación y publicación de sitios web SERVICIOS PARA SITIOS WEB."
- [26] "Subir una web a 000webhost.com."
- [27] J. Garrido Cobo, "Desarrollo De Aplicaciones Moviles," *Google Dev.*, p. 72, 2013.
- [28] J. R. Lequerica, *Desarrollo de aplicaciones para Android*. 2017.